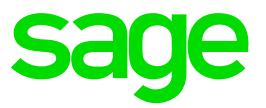

# **Ciel Paye Mesures légales complémentaires du 1er janvier 2019**

# **Table des matières**

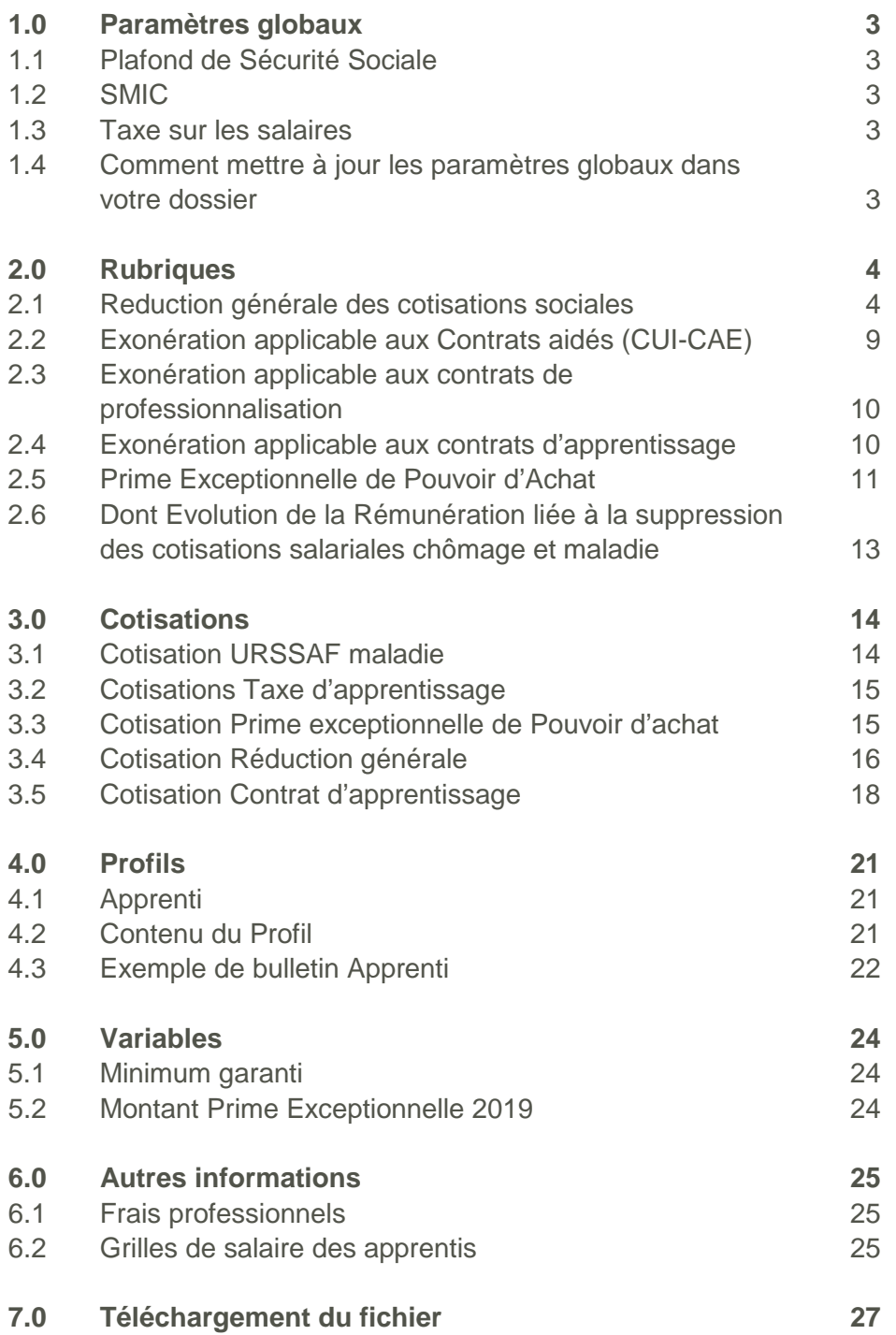

# <span id="page-2-0"></span>**1.0 Paramètres globaux**

# <span id="page-2-1"></span>**1.1 Plafond de Sécurité Sociale**

Au 1er janvier 2019, le plafond mensuel de la Sécurité Sociale est porté à 3 377 € (contre 3311 € en 2018).

# <span id="page-2-2"></span>**1.2 SMIC**

Le SMIC horaire passe à 10.03 € (au lieu de 9.88 €) brut de l'heure à partir du 1er janvier 2019.

Pour un salarié mensualisé soumis à un horaire collectif de 151.67 heures, ce relèvement conduit à un SMIC mensuel brut de 1 521.25 €.

# <span id="page-2-3"></span>**1.3 Taxe sur les salaires**

Dès parution des valeurs définitives, nous vous les communiquerons.

# <span id="page-2-4"></span>**1.4 Comment mettre à jour les paramètres globaux dans votre dossier** Menu Dossier - commande Paramètres globaux

Vous pouvez modifier les éléments des paramètres globaux manuellement en suivant la procédure indiquée ci-après.

Dans la zone **Plafond Sécurité Sociale** cliquez sur le bouton **a** 

La fenêtre "Plafond de Sécurité Sociale" apparaît, cliquez sur le bouton **[Créer]**

Une nouvelle fenêtre apparaît, dans la zone « Date de valeur », saisir le **01/01/2019** et dans la zone « Valeur » saisir **3377**.

Cliquez sur le bouton **[OK]** puis fermez chaque fenêtre en appuyant sur le bouton **[Fermer]**.

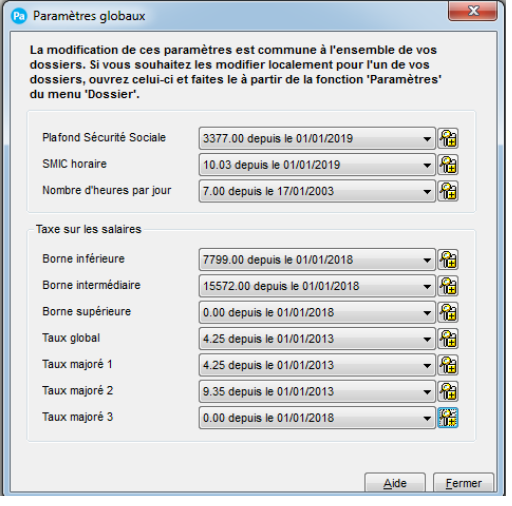

Pour mettre à jour la valeur du SMIC et les éléments de la taxe sur les salaires, la procédure de modification est la même que celle expliquée pour le plafond de sécurité sociale.

# <span id="page-3-0"></span>**2.0 Rubriques**

**Attention !** Les éléments énoncés ci-après seront mis à jour automatiquement après l'intégration du fichier de mise à jour.

Si vous le souhaitez ou si vous avez personnalisé votre plan de paye, vous pouvez mettre à jour manuellement les données de votre dossier de paye.

Menu Bases – Commandes Rubriques

# <span id="page-3-1"></span>**2.1 Reduction générale des cotisations sociales**

# **2.1.1 Réduction générale de droit commun**

Au 1er janvier 2019, l'allègement général est étendu aux cotisations patronales de retraite complémentaire Agirc-Arrco. Il sera ensuite élargi à la contribution patronale d'assurance chômage au 1er octobre 2019.

Le paramétrage relatif à l'allègement général a été modifié pour tenir compte :

- Des cotisations patronales de retraites complémentaire dont leur taux maximal exonéré est de 6,01% (T1 à 4,72 % + CEG à 1,29 %) ;
- De la cotisation patronale d'assurance chômage à hauteur de 4,05 %.
- De la baisse du taux de la cotisation patronale d'accident du travail-maladie professionnelle prise en compte dans la détermination du calcul (qui passe de 0.84 % à 0,78 %).
- De la baisse du taux de la cotisation Maladie (qui passe de 13 % à 7 %)

Au 1er Janvier 2019, la valeur maximale du coefficient T est fixée à :

- 0,2809 pour les entreprises soumises au FNAL 0,10 %
- 0,2849 pour les entreprises soumises au FNAL 0,50 %

Au 1er Octobre 2019, la valeur maximale du coefficient T passera à :

- 0,3214 pour les entreprises soumises au FNAL 0,10 %
- 0,3254 pour les entreprises soumises au FNAL 0,50 %

# **Rubriques mises à jour dans votre dossier**

Les rubriques RCFIL1 et RCFIL1BTP ont été mises à jour pour prendre en compte ce nouveau coefficient.

La rubrique RMFILM a été modifiée pour récupérer l'assiette de calcul des cotisations URSSAF déplafonnée. Sa formule est désormais : BASESALARIALE("C120\*")

La rubrique TCOTBTP qui permet de plafonner le montant de la réduction au montant des cotisations d'assurances sociales, Allocations familiales, FNAL, contribution solidarité, accident du travail dans la limite de 0.78%. Retraite T1 et CEG dans la limite de 6.01 % et à partir du 1<sup>er</sup> octobre, l'assurance chômage dans la limite de 4,05 %.

A noter :

La rubrique TCOTURSSAF est à remplacer dans les Bulletins ou les Profils par la rubrique TOTCOTISAG.

Si vous avez personnalisé le calcul des rubriques d'allègement Fillon, vous pouvez les modifier manuellement.

Par exemple : Sélectionnez la rubrique TCOTBTP (si vous l'avez personnalisé) dans la liste et cliquez sur le bouton Modifier.

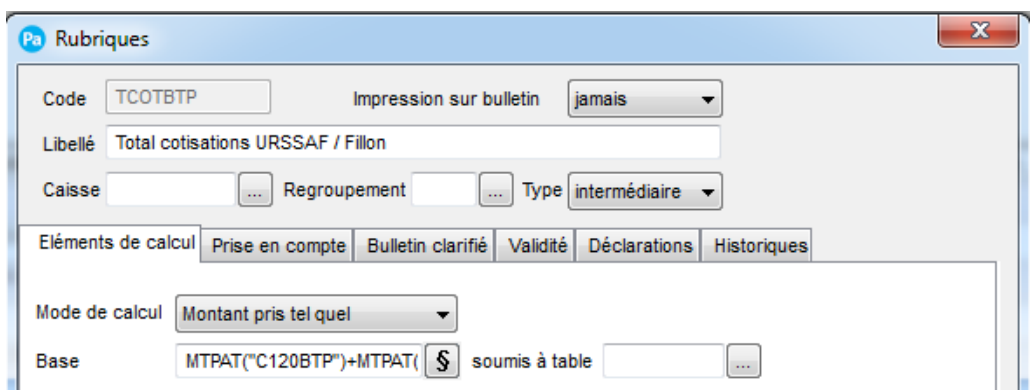

Cliquez sur le bouton **§** pour accéder à la formule complète :

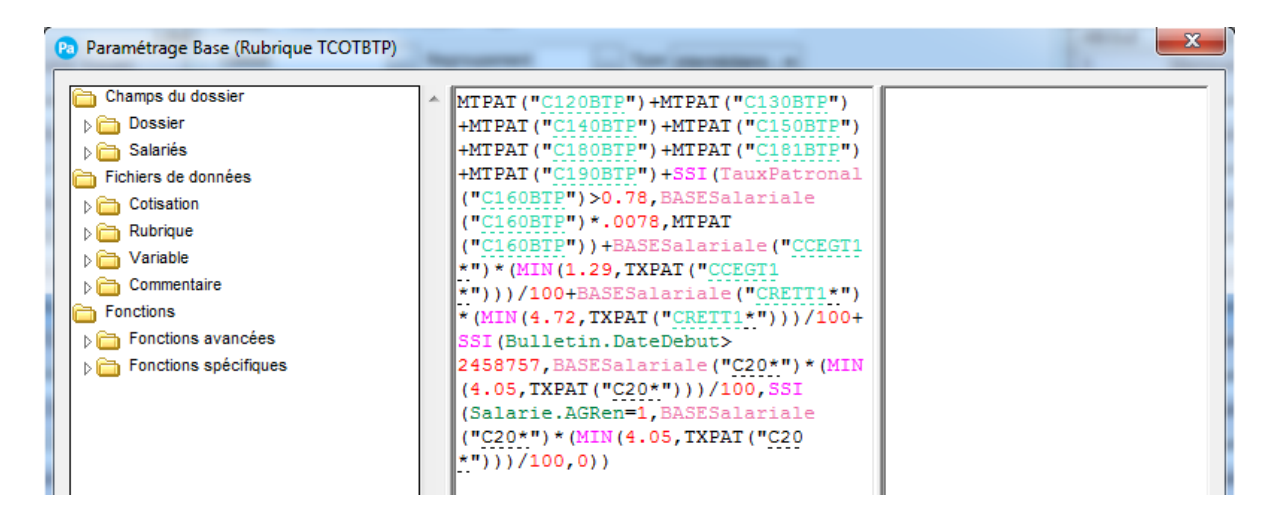

Remplacez les valeurs 0.84 et 0.084 par **0.78 et 0.0078**

Ajoutez à la suite de la formule : **+ BASESalariale("CCEGT1\*") \*(MIN (1.29, TXPAT("CCEGT1\*"))) /100+BASESalariale("CRETT1\*") \*(MIN (4.72, TXPAT("CRETT1\*"))) /100+ SSI (Bulletin.DateDebut>2458757, BASESalariale("C20\*") \*(MIN (4.05, TXPAT("C20\*"))) /100, SSI (Salarie.AGRen=1, BASESalariale("C20\*") \*(MIN (4.05, TXPAT("C200\*"))) /100,0))**

Sélectionnez la rubrique RCFIL1 dans la liste et cliquez sur le bouton Modifier.

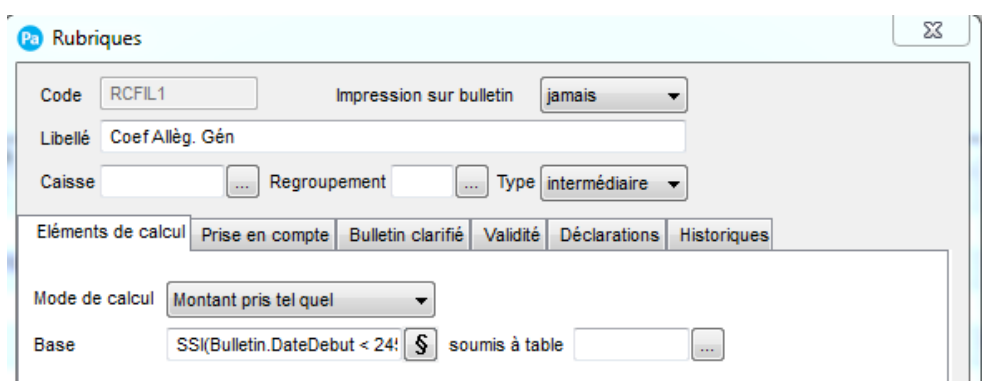

Cliquez sur le bouton  $\boxed{\S}$  pour accéder à la formule complète :

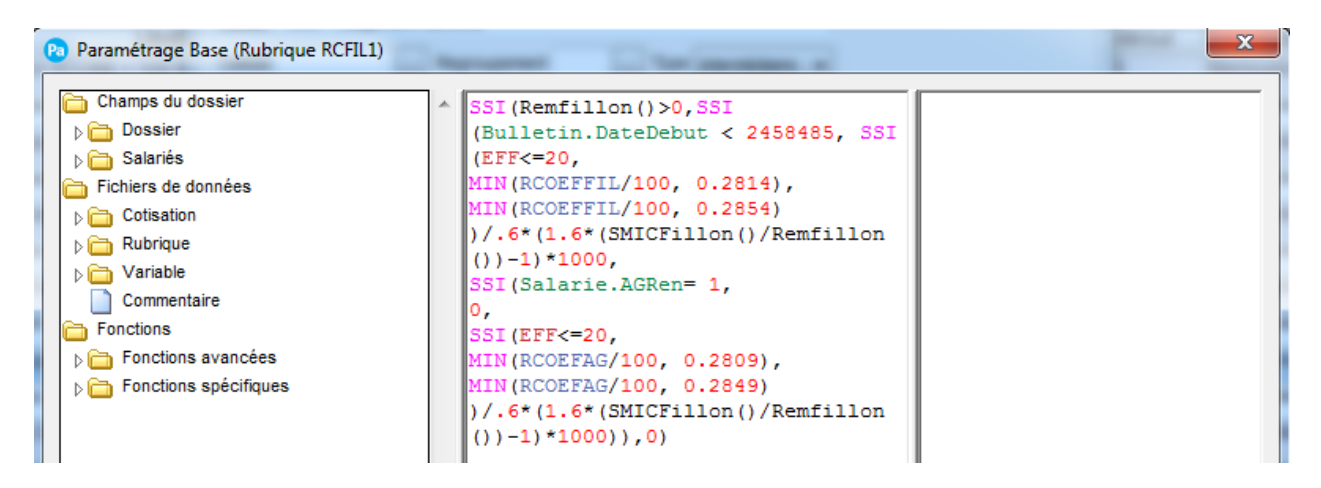

Modifiez la formule par **SSI (Bulletin.DateDebut < 2458485, SSI (EFF<=20, MIN (RCOEFFIL/100, 0.2814),**

**MIN (RCOEFFIL/100, 0.2854)) /.6\*(1.6\*(SMICFillon() /Remfillon())-1)\*1000, SSI (Salarie.AGRen= 1,0, SSI (EFF<=20, MIN (RCOEFAG/100, 0.2809), MIN (RCOEFAG/100, 0.2849)) /.6\*(1.6\*(SMICFillon() /Remfillon())-1)\*1000))**

#### **Rubriques créées dans votre dossier**

Cinq nouvelles rubriques ont été créées, permettant de calculer le nouveau coefficient Fillon en fonction des taux des cotisations de sécurité sociale et retraite complémentaire. Ce sont :

• "RCOEFAGREN" – Calcul coefficient Allèg.gén. renf : permet de calculer le nouveau coefficient allègement général étendu pour les salariés qui rentre dans son périmètre. Il permet également de calculer le coefficient de l'allègement général concernant la cotisation assurance chômage à partir du 1<sup>er</sup> octobre 2019.

Sa formule a été modifiée par rapport au précédent paramétrage livré. Si vous l'avez personnalisé, voici la nouvelle formule pour apporter les modifications manuellement : Sélectionnez la rubrique RCOEFFAGREN dans la liste et cliquez sur le bouton Modifier.

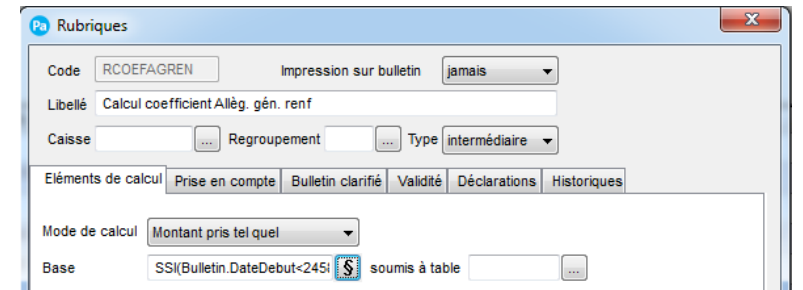

Cliquez sur le bouton  $\boxed{\S}$  pour accéder à la formule complète :

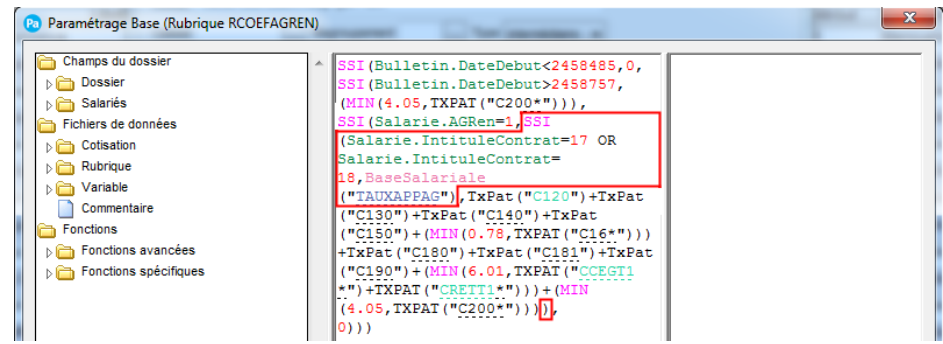

Modifiez votre formule pour intégrer ceci :

- Juste après Salarie.AGRen=1, : SSI(Salarie.IntituleContrat=17 OR Salarie.IntituleContrat=18,BaseSalariale("TAUXAPPAG"),
- A la fin de la formule, juste après (4.05, TXPAT("C200\*"))) ajoutez : )
- "RCOEFAG" Calcul coefficient Allègement gén. : permet de calculer le nouveau coefficient allègement général.
- "RCFILAGCHO" Allègement gén.Cho (intermediaire) : permet de calculer le montant annuel de l'allègement général pour la partie assurance chômage à partir du 1<sup>er</sup> octobre 2019.
- "RCFIL1REN" Coef Allèg. gén. Renforcé : permet de calculer le coefficient allègement général étendu à appliquer à la rémunération annuelle des salariés qui rentre dans son périmètre. Il permet également de calculer le coefficient de l'allègement général concernant la cotisation assurance chômage à partir du 1er octobre 2019.
- "TOTCOTISAG" Total cotisations Allèg. Gén**.** : permet de calculer le montant patronal des cotisations entrant dans le périmètre de la réduction générale.

Sa formule a été modifiée par rapport au précédent paramétrage livré. Si vous l'avez personnalisé, voici la nouvelle formule pour apporter les modifications manuellement :

Sélectionnez la rubrique TOTCOTISAG dans la liste et cliquez sur le bouton Modifier.

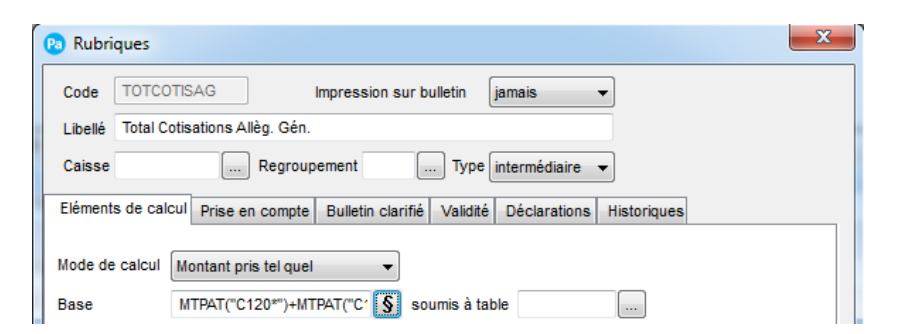

Cliquez sur le bouton  $\boxed{\S}$  pour accéder à la formule complète :

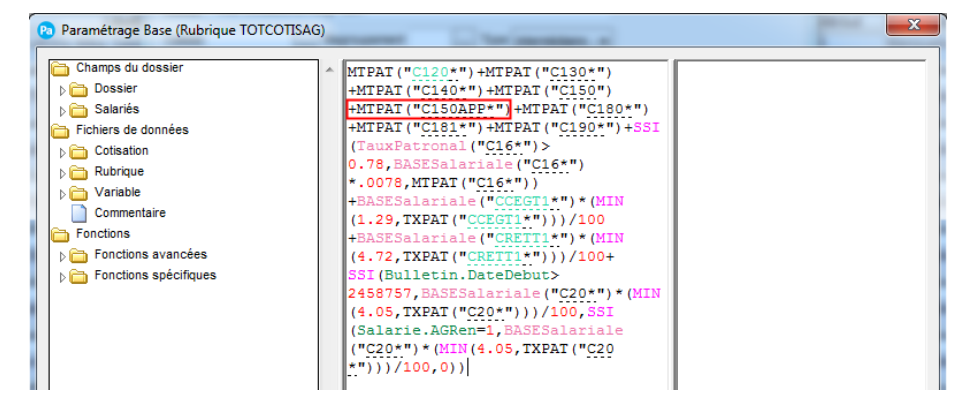

Modifiez votre formule pour intégrer ceci :

• Juste après MTPAT("C150") : +MTPAT("C150APP\*")

Dans les Profils et Bulletins de paye de vos salariés, il faudra ajouter les rubriques : RCOEFAGREN – Calcul coefficient Allèg.gén. renf, RCOEFAG – Calcul coefficient Allègement gén., RCFILAGCHO – Allègement gén.Cho (intermediaire), RCFIL1REN – Coef Allèg. gén. Renforcé et TOTCOTISAG - Total cotisations Allèg. Gén**.**

# **2.1.2 Réduction générale étendue des cotisations sociales**

Dès le 1<sup>er</sup> janvier 2019, le périmètre de l'allègement général est étendu aux cotisations de retraites complémentaires et à la cotisation d'assurance chômage en remplacement de certaines exonérations ciblées supprimées à cette date.

Pour appliquer la réduction générale étendue, il est nécessaire d'aller dans la fiche Salarié, onglet Salaire et de cocher l'option « Salarié soumis à l'allègement renforcé »

# **2.1.3 Récapitulatif du Paramétrage Réduction Générale.**

Voici un récapitulatif des rubriques et cotisations à intégrer dans les bulletins de vos salariés entrant dans le périmètre de la réduction général de droit commun ou étendue.

**Rubrique / Cotisation Libellé**

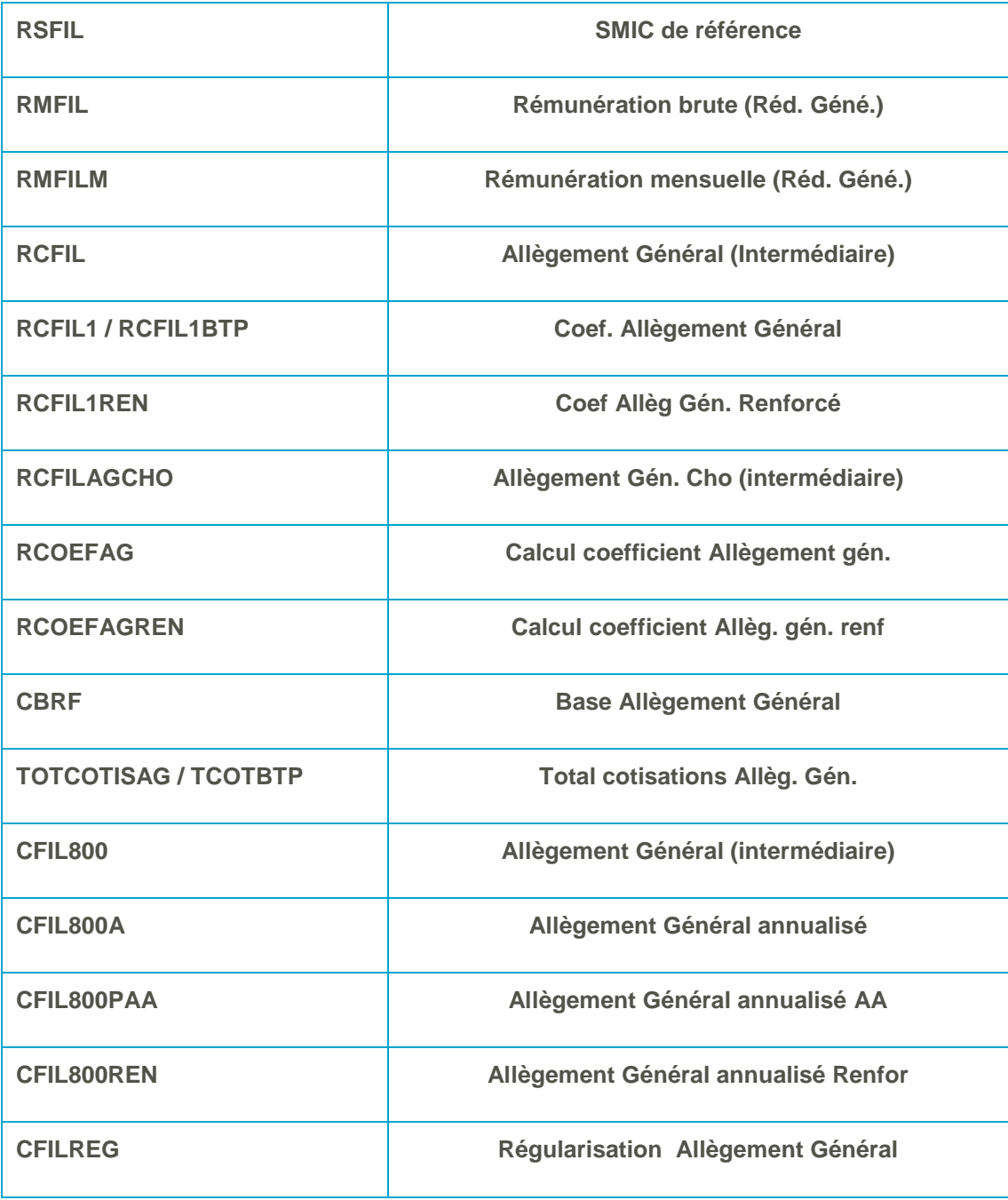

# <span id="page-8-0"></span>**2.2 Exonération applicable aux Contrats aidés (CUI-CAE)**

Le dispositif actuel est supprimé au 1<sup>er</sup> janvier 2019.

Il est remplacé par l'allègement général de droit commun, c'est-à-dire renforcement de l'allègement général en 2 temps : au 1<sup>er</sup> janvier l'allègement général avec l'Agirc-Arrco et au 1<sup>er</sup> octobre élargi à l'Assurance Chômage.

A noter :

Les employeurs sont toujours exonérés de la taxe d'apprentissage, taxe sur les salaires et participation à l'effort de construction.

# <span id="page-9-0"></span>**2.3 Exonération applicable aux contrats de professionnalisation**

L'exonération applicable aux contrats professionnalisation bénéficiant à des demandeurs d'emplois âgés de 45 ans et plus ou conclus par des groupements d'employeurs avec des bénéficiaires âgés de 16 à 25 ans est supprimée à compter du 1<sup>er</sup> janvier 2019. Elle est remplacée par la réduction générale étendue.

# <span id="page-9-1"></span>**2.4 Exonération applicable aux contrats d'apprentissage**

# **2.4.1 Suppression des exonérations apprentis**

L'exonération de cotisations patronales applicable aux rémunérations versées aux apprentis est supprimée. En contrepartie, ces rémunérations pourront donner lieu à l'application de la réduction générale étendue.

L'exonération totale des cotisations salariales est remplacée par une nouvelle exonération. Sa valeur correspond à la part de la rémunération de l'apprenti inférieure ou égale à un plafond fixé par décret.

Au 1er janvier 2019, ce plafond est fixé à 79% du Smic mensuel.

A noter :

Les employeurs publics bénéficient encore des anciennes exonérations. Ils ne sont pas éligibles à la réduction générale de cotisation pour ce type de contrat.

# **2.4.2 Paramétrage**

Deux nouvelles rubriques ont été créées :

• « REXOAPP – Exonération Cotisation Apprenti » qui permet de calculer le montant de l'exonération salariale à appliquer aux cotisations des apprentis.

Sa formule a été modifiée par rapport au précédent paramétrage livré. Si vous l'avez personnalisé, voici la nouvelle formule pour apporter les modifications manuellement :

Sélectionnez la rubrique REXOAPP dans la liste et cliquez sur le bouton Modifier.

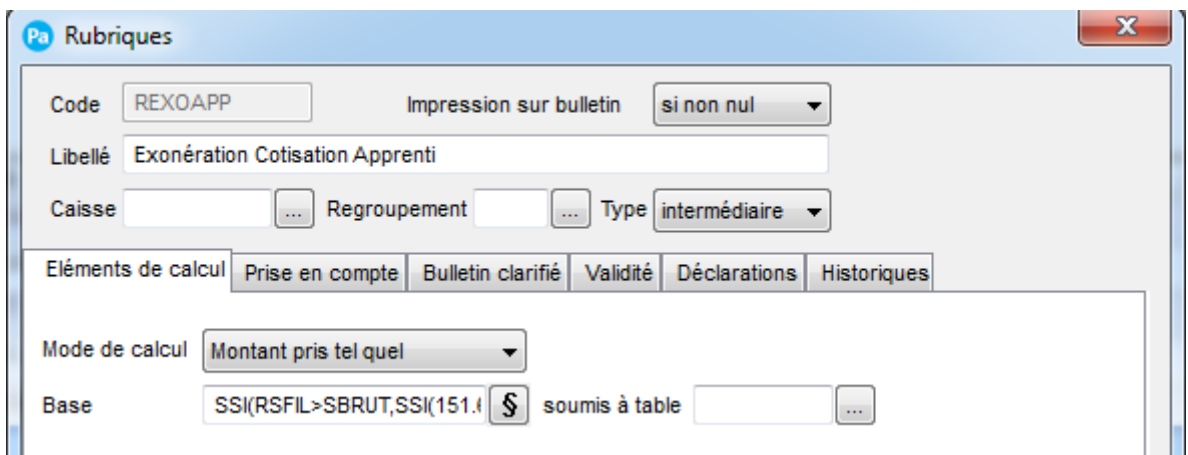

Cliquez sur le bouton **S** pour accéder à la formule complète :

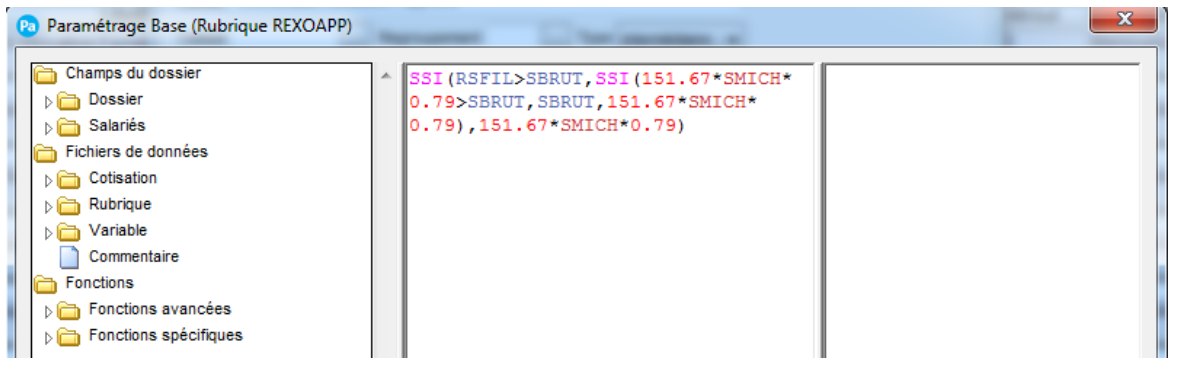

Modifier votre formule pour intégrer ceci : SSI(RSFIL>SBRUT,SSI(151.67\*SMICH\*0.79>SBRUT,SBRUT,151.67\*SMICH\*0.79),151. 67\*SMICH\*0.79)

• « TAUXAPPAG – Taux Cotisation Allèg Général » qui permet de calculer le taux total des cotisations des apprentis entrant dans le périmètre de la réduction générale étendue.

Les rubriques REXOAPP et TAUXAPPAG sont à rajouter dans le profil APP2019 et vos autres profils Apprenti concernés par l'allègement général étendu.

# <span id="page-10-0"></span>**2.5 Prime Exceptionnelle de Pouvoir d'Achat**

# **2.5.1 Prime Exceptionnelle de pouvoir d'achat**

Les employeurs ont la possibilité de la verser, à leurs salariés dont la rémunération annuelle 2018 est inférieure à 3 Smic Annuel. Cette prime est exonérée d'impôt sur le revenu, de toutes les cotisations et contributions sociales d'origine légale ou conventionnelle et de toutes autres cotisations et contributions dues, dans la limite de 1000 €.

La prime concerne les salariés liés par un contrat de travail au 31 décembre 2018 ou à la date de versement si celle-ci est antérieure au 31 décembre 2018.

Le versement de la prime doit intervenir entre le 10 décembre 2018 et le 31 mars 2019.

Les règles de détermination du Smic sont les mêmes que celles de l'allègement général.

### **2.5.2 Paramétrage**

Une nouvelle rubrique a été créée « R1202019 – Prime Exceptionnelle Pouvoir Achat » qui permet de calculer le montant de la prime dans la limite de 1000 €.

La rubrique « R120 – Prime Exceptionnelle » a été modifiée pour récupérer la part de la prime exceptionnelle de pouvoir d'achat qui dépasse 1000 €.

Si vous avez personnalisé le calcul de la rubrique Prime exceptionnelle, vous pouvez la modifier manuellement.

Sélectionnez la rubrique R120 dans la liste et cliquez sur le bouton Modifier.

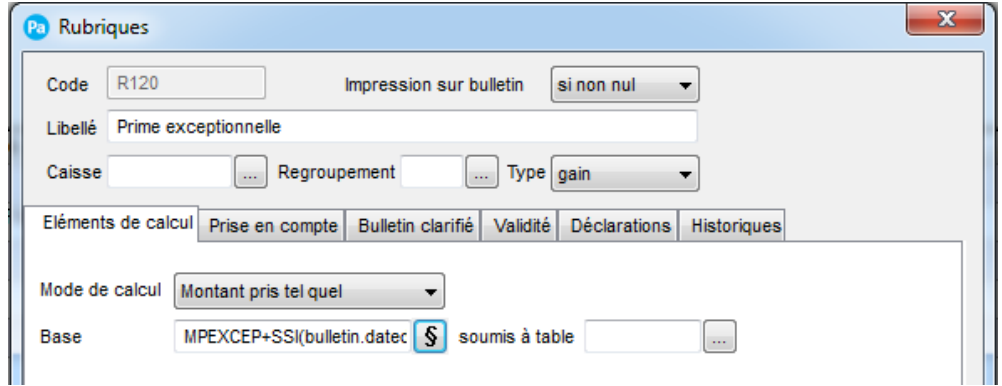

Cliquez sur le bouton  $\boxed{\S}$  pour accéder à la formule complète :

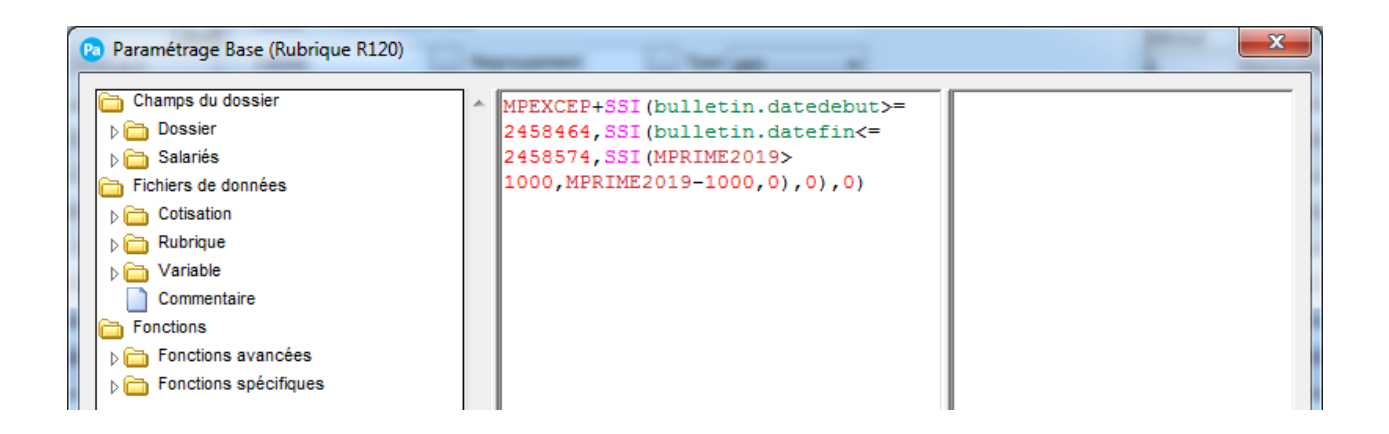

Ajoutez à la suite de la formule : **+ SSI(bulletin.datedebut>= 2458464,SSI(bulletin.datefin<= 2458574,SSI(MPRIME2019>1000,MPRIME2019-1000,0),0),0)**

# <span id="page-12-0"></span>**2.6 Dont Evolution de la Rémunération liée à la suppression des cotisations salariales chômage et maladie**

La rubrique « EXOSCHOMAL – Evolution Rem Suppr Chomage Maladie » a été modifiée pour tenir compte du nouveau paramétrage mis en place pour les apprentis.

Si vous avez personnalisé sa formule, vous devez apporter les modifications manuellement. Voici les détails des modifications apportés :

Sélectionnez la rubrique EXOSCHOMAL dans la liste et cliquez sur le bouton Modifier.

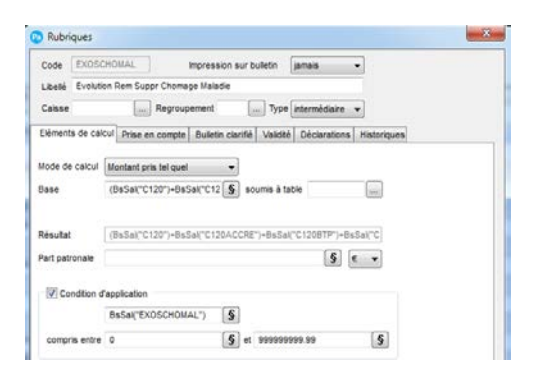

Cliquez sur le bouton  $\mathbb{S}$  pour accéder à la formule complète :

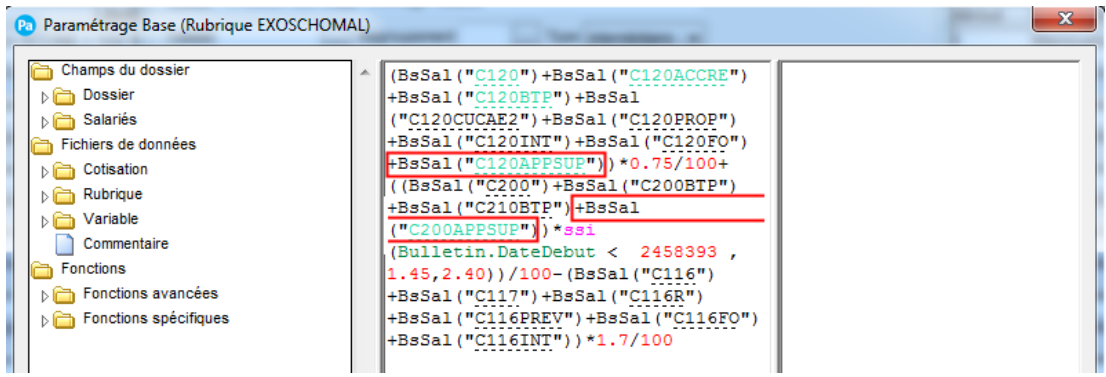

Ajoutez dans la formule :

- A la suite des C120 : +BsSal("C120APPSUP")
- A la suite des C200 : +BsSal("C200APPSUP")

La rubrique EXOCHOMAL est à rajouter dans le profil APP2019 et vos autres profils Apprenti.

# <span id="page-13-0"></span>**3.0 Cotisations**

**Attention !** Les éléments énoncés ci-après seront mis à jour automatiquement après l'intégration du fichier de mise à jour.

Si vous le souhaitez ou si vous avez personnalisé votre plan de paye, vous pouvez mettre à jour manuellement les données de votre dossier de paye.

Menu Bases – commande Cotisations

# <span id="page-13-1"></span>**3.1 Cotisation URSSAF maladie**

# **3.1.1 La réduction du taux de la Maladie**

A compter du 1<sup>er</sup> janvier 2019, Le taux patronal de la cotisation URSSAF maladie est réduit de 6 points pour les salariés :

- Dont l'employeur entre dans le champ d'application de l'allègement général
- Et dont les rémunérations ou gains n'excèdent pas un multiple du Smic annuel.

Ainsi en 2019, le taux est de **7** % pour les rémunérations annuelles inférieures ou égales à 2,5 Smic.

La détermination du taux à appliquer est fonction de la rémunération annuelle totale perçue en 2019 du salarié.

Si les rémunérations annuelles n'excèdent pas 2,5 Smic (45 637,50 € pour 2019), le taux de la cotisation Maladie est réduit de 6 point sur toute l'année, soit un taux applicable de 7.00 %.

Pour les rémunérations annuelles supérieures à 2,5 Smic, le taux de la cotisation Maladie est de 13,00 % sur toute l'année.

# **3.1.2 Cotisation Urssaf Maladie**

Le taux patronal de la cotisation Maladie passe de 13% à 7% au 1<sup>er</sup> janvier 2019.

Les cotisations qui ont les codes suivants seront mises à jour automatiquement dans votre dossier :

- C120 Maladie Mater. Décès Vieill.
- C120BTP Maladie Mater. Décès Vieill
- C120ACCRE Maladie Mater. Décès / ACCRE

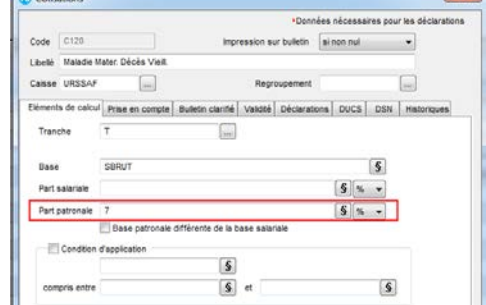

 $\sim$ 

# A noter :

Le taux de la cotisation complémentaire maladie du régime Alsace-Moselle est maintenu à 1.50% au 1er janvier 2019.

# **3.1.3 Paramétrage Maladie Complémentaire**

Deux nouvelles cotisations et une rubrique Maladie ont été créées :

CC120 – Compl. Maladie Mater. Décès Viell. : permet de calculer le complément dans le cas où le salaire annuel est supérieur à 2.5 SMIC annuel au taux de 6%.

CR120 - Régul. Maladie Mater. Décès Viell. : permet de réguler le complément dans le cas où le salaire annuel est supérieur à 2.5 SMIC annuel au taux de 6%.

ALLEGMALAD – Allègement Assurance Maladie Mater. : permet de calculer le montant de l'allègement de cotisation Patronal obtenu pour la réduction de cotisation Maladie.

Ces nouvelles cotisations et rubriques devront être insérées dans les Profils et les Bulletins de paye de tous salariés concernés à partir du mois de Janvier.

# <span id="page-14-0"></span>**3.2 Cotisations Taxe d'apprentissage**

A titre dérogatoire, La cotisation Taxe d'apprentissage n'est pas due au titre des rémunérations versées en 2019.

La cotisation est à désactiver (Onglet Validité – décocher tous les mois)

Les cotisations qui ont les codes suivants seront mises à jour automatiquement dans votre dossier :

- C600 Taxe d'apprentissage
- C600AM Taxe d'apprentissage Als-Mos.

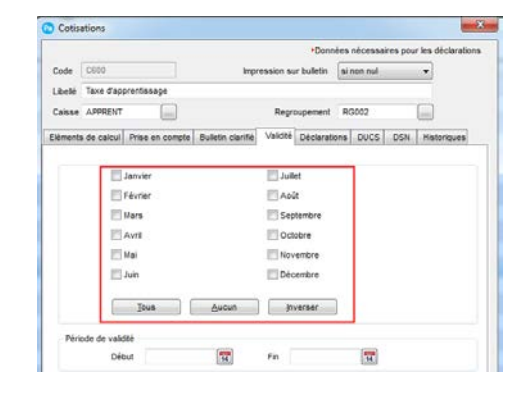

#### A noter :

La contribution supplémentaire à la taxe d'apprentissage reste due pour les rémunérations versées en 2019.

# <span id="page-14-1"></span>**3.3 Cotisation Prime exceptionnelle de Pouvoir d'achat**

Une nouvelle cotisation a été créée « CPRIMEEXPA – Cotisation Prime Exceptionnelle PA » qui permet de ressortir le montant de la prime dans la limite de 1000 €.

La base de la cotisation sera alors à déclarer dans le CTP 510 avec un montant à 0.

# <span id="page-15-0"></span>**3.4 Cotisation Réduction générale**

Au 1<sup>er</sup> janvier 2019, l'allègement général est étendu aux cotisations patronales de retraite complémentaire Agirc-Arrco. Il est également élargi à la contribution patronale d'assurance chômage à partir du 1er octobre 2019 pour sa version « droit commun » et du 1er janvier 2019 pour sa version « étendue ».

Il est nécessaire de distinguer le montant de la réduction générale relative aux cotisations de retraite complémentaire Agirc-Arrco de celui calculer pour les cotisations Urssaf.

#### **Cotisations mises à jour dans votre dossier**

Les cotisations CFIL800 et CFIL800A ont été mises à jour pour prendre en compte ces nouveautés.

Si vous avez personnalisé le calcul des cotisations d'allègement Fillon, vous pouvez les modifier manuellement.

Sélectionnez la cotisation CFIL800 dans la liste et cliquez sur le bouton Modifier.

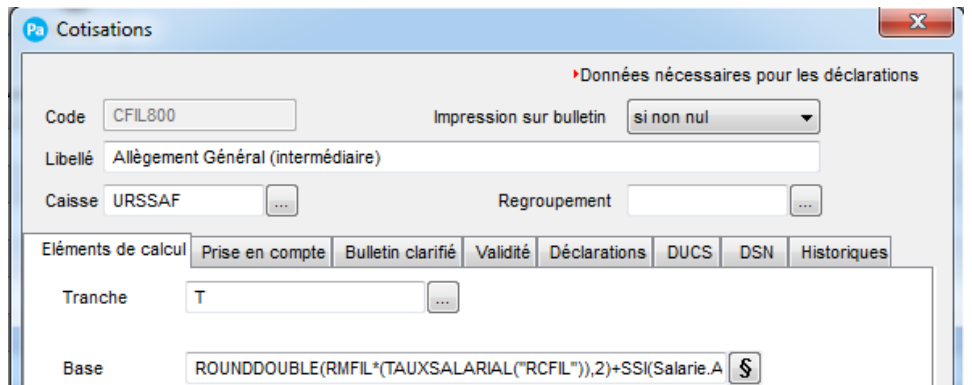

Cliquez sur le bouton  $\mathbb{S}$  pour accéder à la formule complète :

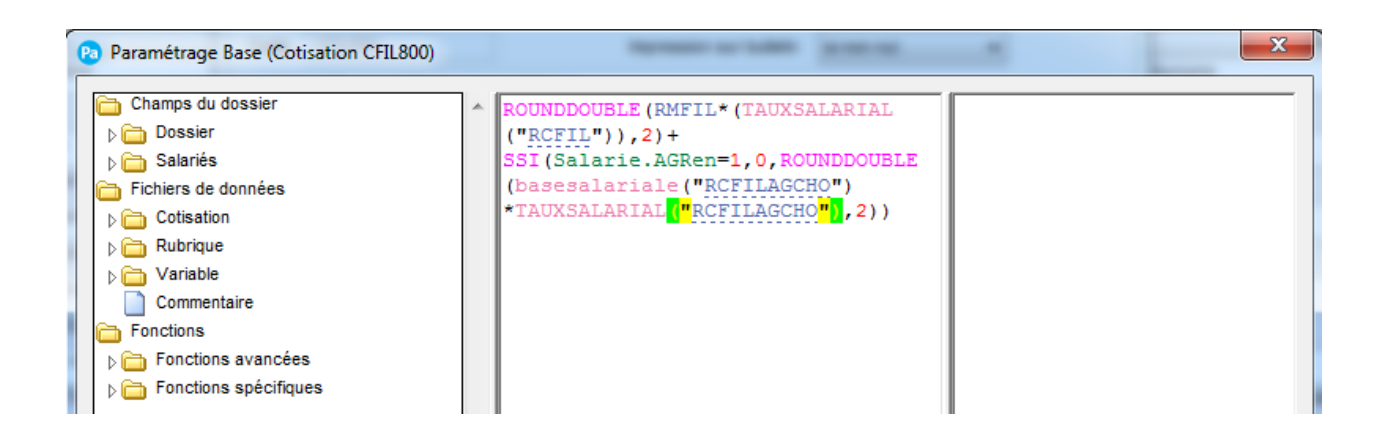

Ajoutez à la suite de la formule : **+ SSI(Salarie.AGRen=1,0, ROUNDDOUBLE(basesalariale("RCFILAGCHO")\*TAUXSALARIAL("RCFILAGCHO"),2))** Sélectionnez la rubrique CFIL800A dans la liste et cliquez sur le bouton Modifier.

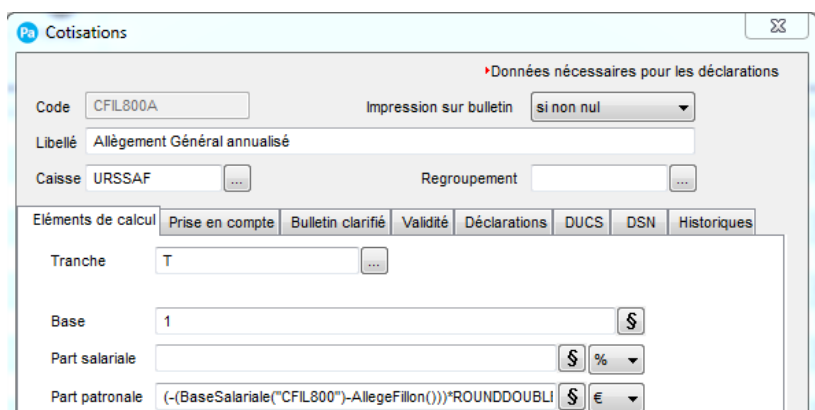

Cliquez sur le bouton  $\boxed{\S}$  pour accéder à la formule complète :

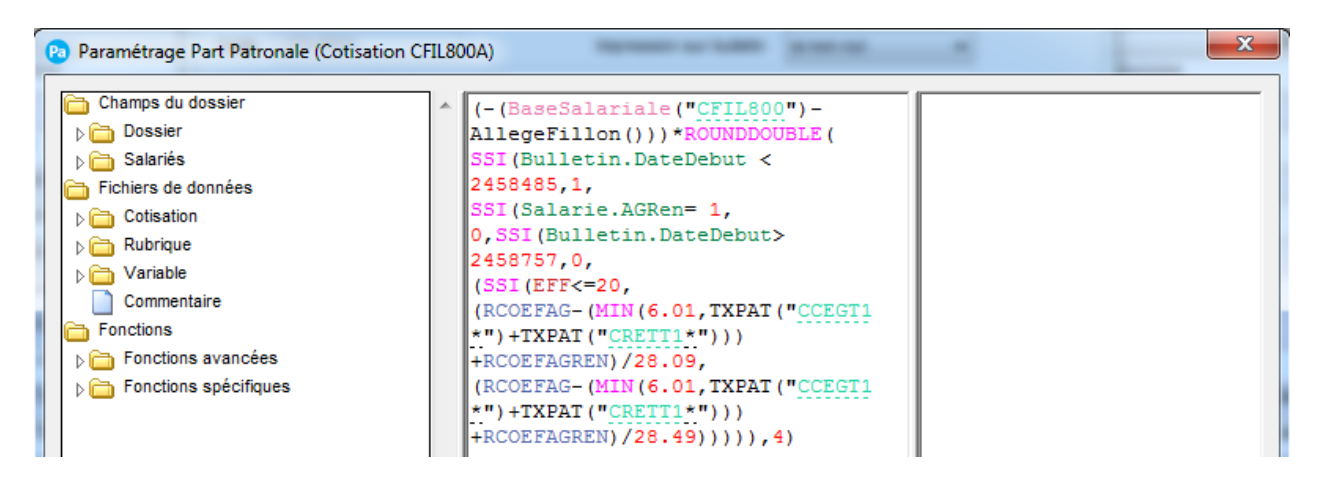

Modifiez la formule par **\*ROUNDDOUBLE(SSI(Bulletin.DateDebut < 2458485,1, SSI(Salarie.AGRen= 1,0,SSI(Bulletin.DateDebut>2458757,0, (SSI(EFF<=20,(RCOEFAG- (MIN(6.01,TXPAT("CCEGT1\*")+TXPAT("CRETT1\*")))+RCOEFAGREN)/28.09, (RCOEFAG- (MIN(6.01,TXPAT("CCEGT1\*")+TXPAT("CRETT1\*")))+RCOEFAGREN)/28.49))))),4)**

**Cotisations créées dans votre dossier**

Deux nouvelles cotisations ont été créées, permettant de calculer le montant de l'allègement général en fonction des taux des cotisations de sécurité sociale et retraite complémentaire. Ce sont :

"CFIL800PAA" – Allègement Général annualisé AA : permet de calculer la part de la réduction générale correspondante aux cotisation Agirc-Arrco. Elle est à déclarer en DSN en S21.G00.81 dans l'énuméré 106.

"CFIL800REN" – Allègement Général annualisé Renfor : permet de calculer la part de la réduction générale correspondante aux cotisations Urssaf lorsqu'on se trouve en présence d'allègement général étendu. A partir du 1er octobre cette cotisation récupère la part de la réduction générale de droit commun élargie à la cotisation Assurance chômage.

Dans les Profils et Bulletins de paye de vos salariés, il faudra ajouter les cotisations : CFIL800REN – Allègement Général annualisé Renfor, CFIL800PAA – Allègement Général annualisé AA**.**

# <span id="page-17-0"></span>**3.5 Cotisation Contrat d'apprentissage**

A compter du 1<sup>er</sup> janvier 2019, l'exonération totale des cotisations salariales est remplacée par une nouvelle exonération. Sa valeur correspond à la part de la rémunération de l'apprenti inférieure ou égale à un plafond fixé par décret.

Au 1er janvier 2019, ce plafond est fixé à 79% du Smic mensuel.

De nouvelles cotisations ont été créées, permettant de calculer les cotisations dues pour les apprentis. Ce sont :

C120APPEXO - Maladie Mater. Décès Vieil. App Exo C120APPSUP - Maladie Mater. Décès Vieill. Ap>Exo C130APPEXO - Assurance Vieillesse Apprenti Exo C130APPSUP - Assurance Vieillesse Apprenti >Exo C140APPEXO - Vieillesse Déplafonné Apprenti Exo C140APPSUP - Vieillesse Déplafonné Apprenti >Exo C150APPEXO – Allocation familiales Apprenti Exo C150APPSUP – Allocation familiales Apprenti >Exo C160APPEXO - Accident du travail APP -11Sal Exo C160APPSUP - Accident du travail APP > Exo C161APPEXO - Accident du travail APP +11Sal Exo C161APPSUP - Accident du travail APP +11 > Exo C180APPEXO - Aide au logement - 20 sal. App Exo C180APPSUP - Aide au logement - 20 sal. App >Exo C181APPEXO - Aide au logement + 20 sal. App Exo C181APPSUP - Aide au logement + 20 sal. App >Exo C190APPEXO - Contrib. Solidarité Autonomie Exo C190APPSUP - Contrib. Solidarité Autonomie >Exo C200APPEXO - Pôle emploi Apprenti Exo C200APPSUP - Pôle emploi Apprenti >Exo C201APPEXO - Pôle emploi Apprenti -11 sal. Exo C201APPSUP - Pôle emploi Apprenti -11 sal. >Exo C220APPEXO - AGS (FNGS) Exo C220APPSUP - AGS (FNGS) >Exo C600APPEXO - Taxe d'apprentissage Exo C600APPSUP - Taxe d'apprentissage >Exo C610APPEXO - Formation pro. 10 à 19 salariés Exo C610APPSUP - Formation pro. 10 à 19 salariés >Exo C620APPEXO - Particip construction + 20 sal Exo C620APPSUP - Particip construction + 20 sal >Exo C700APPEXO - Versement transport, Paris Exo C700APPSUP - Versement transport, Paris >Exo CCEGT1APPE - Contrib d'équilibre général AP Exo

CCEGT1APPS - Contrib d'équilibre général AP >Exo CRETT1APPE - Cotisation Retraite APP T1 RU Exo CRETT1APPS - Cotisation Retraite APP T1 RU >Exo CRETT2APP - Cotisation Retraite APP T2 RU CCETAPPEXO - Contrib d'équilibre technique AP Exo CCETAPPSUP - Contrib d'équilibre technique AP >Exo CCETAPREGE – Regul Contrib Equilib. Tech AP Exo CCETAPREGS – Regul Contrib Equilib. Tech AP >Exo

### **Cotisations mises à jour dans votre dossier**

Les cotisations C130APPSUP,C180APPSUP, CRETT1APPS et CCEGT1APPS ont été mises à jour.

Si vous avez personnalisé le calcul de ces cotisations, vous pouvez les modifier manuellement.

Sélectionnez la cotisation C130APPSUP dans la liste et cliquez sur le bouton Modifier.

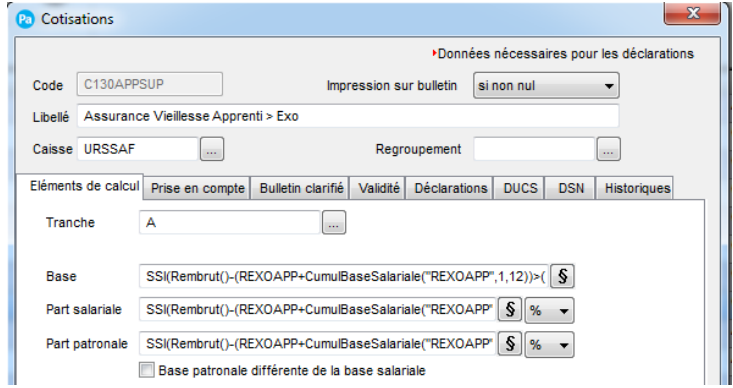

Cliquez sur le bouton  $\boxed{\S}$  pour accéder à la formule complète :

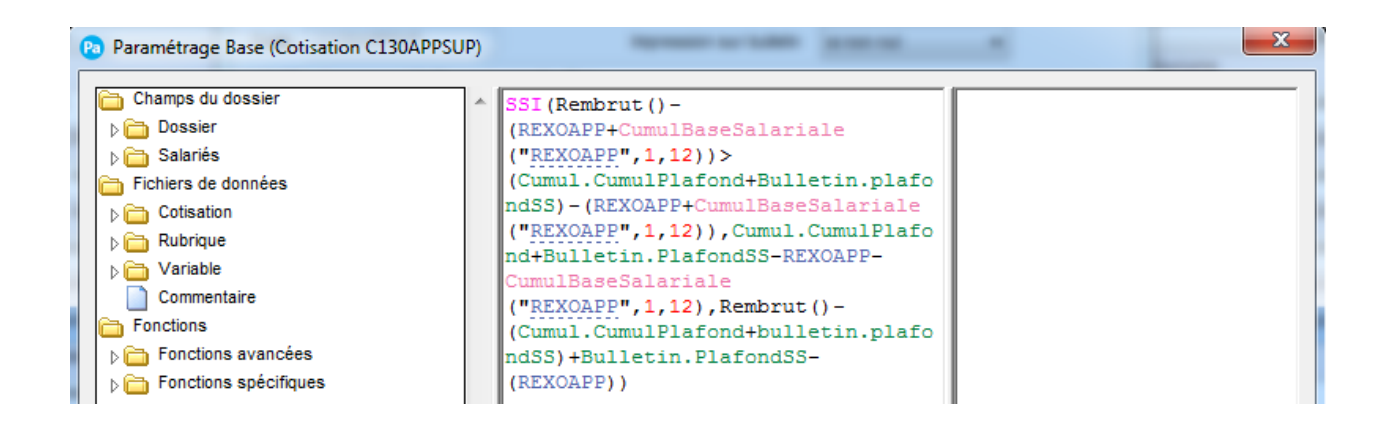

Remplacez la formule de la base par : **SSI(Rembrut()- (REXOAPP+CumulBaseSalariale("REXOAPP",1,12))>(Cumul.CumulPlafond+Bulletin.plafondSS)- (REXOAPP+CumulBaseSalariale("REXOAPP",1,12)),Cumul.CumulPlafond+Bulletin.PlafondSS-REXOAPP-CumulBaseSalariale("REXOAPP",1,12),Rembrut()- (Cumul.CumulPlafond+bulletin.plafondSS)+Bulletin.PlafondSS-(REXOAPP))**

Remplacez la formule de la Part Salariale par : **SSI(Rembrut()- (REXOAPP+CumulBaseSalariale("REXOAPP",1,12))>(Cumul.CumulPlafond+Bulletin.plafondSS)- (REXOAPP+CumulBaseSalariale("REXOAPP",1,12)),SSI(SBRUT-REXOAPP>0,6.9,0),6.9)**

Remplacez la formule de la Part Patronale par : **SSI(Rembrut()- (REXOAPP+CumulBaseSalariale("REXOAPP",1,12))>(Cumul.CumulPlafond+Bulletin.plafondSS)- (REXOAPP+CumulBaseSalariale("REXOAPP",1,12)),SSI(SBRUT-REXOAPP>0,8.55,0),8.55)**

Attention :

La valeur du taux indiquée en rouge est à modifier selon la cotisation.

L'option Régularisation Automatique (onglet Prise en compte) n'est pas cochée dans ces cotisations.

# <span id="page-20-0"></span>**4.0 Profils**

Menu Bases – Commande Profils

# <span id="page-20-1"></span>**4.1 Apprenti**

Un nouveau Profil a été créé pour les contrats d'apprentissage. Ce nouveau profil reprend les rubriques et cotisations nécessaires au calcul du bulletin à partir du 1<sup>er</sup> janvier 2019. Ce nouveau profil a le code : APP2019 – Apprenti 2019.

### Attention :

Le Profil « APP+2019 – Apprenti 11 salariés ou plus 2019 » qui était créé par le précédent fichier de Paramétrage Nouveautés légales au 1<sup>er</sup> janvier 2019, est remplacé par le Profil APP2019.

Le Profil APP+2019, ne fait plus partie des paramétrages proposés par défaut, nous vous conseillons de le supprimer.

# <span id="page-20-2"></span>**4.2 Contenu du Profil**

Le Profil APP2019 contient les rubriques et cotisations portant les codes suivants :

- SBASE SALAIRE DE BASE
- REXOAPP Exonération Cotisation Apprenti
- ALLEMALAD Allègement Assurance Maladie mater.
- ALLEGALLOC Allègement Allocation Familiale
- EXOSCHOMAL Evolution Rem Suppr Chomage Maladie
- RSFIL Smic de Référence
- RCFIL Allègement Général (Intermédiaire)
- RCFIL1 Coef Allègement Général
- RCFIL1REN Coef Allèg Gén. Renforcé
- RCFILAGCHO Allègement Gén. Cho (intermediaire)
- RCOEFAG Calcul coefficient Allègement Gén.
- RCOFAGREN Calcul coefficient Allèg. Gén. Renf.
- RMFIL Rémunération brute (Réd. Géné.)
- RMFILM Rémunération mensuelle (Réd. Géné.)
- TAUXAPPAG Taux cotisation Allèg Général
- SBRUT SALAIRE BRUT
- CBRF Base Allègement Général
- C120APPEXO Maladie Mater. Décès Vieil. App Exo
- C120APPSUP Maladie Mater. Décès Vieill. Ap>Exo
- C130APPEXO Assurance Vieillesse Apprenti Exo
- C130APPSUP Assurance Vieillesse Apprenti >Exo
- C140APPEXO Vieillesse Déplafonné Apprenti Exo
- C140APPSUP Vieillesse Déplafonné Apprenti >Exo
- C150APPEXO Allocation familiales Apprenti Exo
- C150APPSUP Allocation familiales Apprenti >Exo
- C160APPEXO Accident du travail APP -11Sal Exo
- C160APPSUP Accident du travail APP > Exo
- C180APPEXO Aide au logement 20 sal. App Exo
- C180APPSUP Aide au logement 20 sal. App >Exo
- C190APPEXO Contrib. Solidarité Autonomie Exo

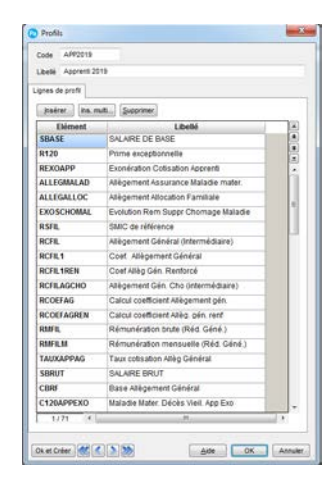

- C190APPSUP Contrib. Solidarité Autonomie >Exo
- C200APPEXO Pôle emploi Apprenti Exo
- C200APPSUP Pôle emploi Apprenti >Exo
- C220APPEXO AGS (FNGS) Exo
- C220APPSUP AGS (FNGS) >Exo
- C600APPEXO Taxe d'apprentissage Exo
- C600APPSUP Taxe d'apprentissage >Exo
- C610APPEXO Formation pro. 10 à 19 salariés Exo
- C610APPSUP Formation pro. 10 à 19 salariés >Exo
- C700APPEXO Versement transport, Paris Exo
- C700APPSUP Versement transport, Paris >Exo
- CCEGT1APPE Contrib d'équilibre général AP Exo
- CCEGT1APPS Contrib d'équilibre général AP >Exo
- CRETT1APPE Cotisation Retraite APP T1 RU Exo
- CRETT1APPS Cotisation Retraite APP T1 RU >Exo
- CRETT2APP Cotisation Retraite APP T2 RU
- CCETAPPEXO Contrib d'équilibre technique AP Exo
- CCETAPPSUP Contrib d'équilibre technique AP >Exo
- CCETAPREGE Regul Contrib Equilib. Tech AP Exo
- CCETAPREGS Regul Contrib Equilib. Tech AP >Exo
- CFIL800 Allègement Général (intermédiaire)
- CFIL800A Allègement Général annualisé
- CFIL800PAA Allègement Général annualisé AA
- CFIL800REN Allègement Général annualisé Renfor
- CFILREG Régularisation Allègement Général
- TOTCOTISAG Total Cotisations Allèg. Gén.
- TCOTIS TOTAL RETENUES
- CMUTNI Réint. Compl. Santé net impo.
- CMUTN Réint. Compl. Santé net impo.
- SNETIMPO NET IMPOSABLE
- R650 Rbt frais de transport collectif
- SNET NET A PAYER

#### <span id="page-21-0"></span>**4.3 Exemple de bulletin Apprenti**

Voici un exemple de bulletin détaillant les nouvelles cotisations pour l'apprenti :

#### Société Exemple SA 35 RUE DE LA GARE

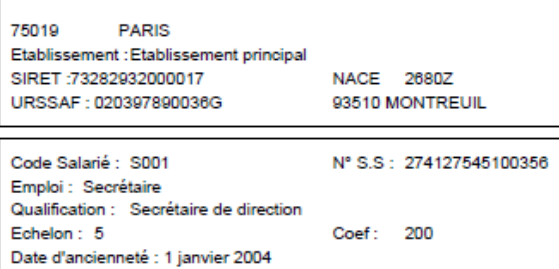

#### **BULLETIN DE PAYE**

Période de paie du 01/01/2019 au 31/01/2019 le 28/01/2019 Paiement: Par Virement Plafond du mois : 3377.00

Lepic (née Durant) Martine 25 AVENUE JEAN JAURES

75019 PARIS

Convention collective : Bureaux d'études techniques Cabinets d'ingénieurs conseils De conseil (SYNTEC)

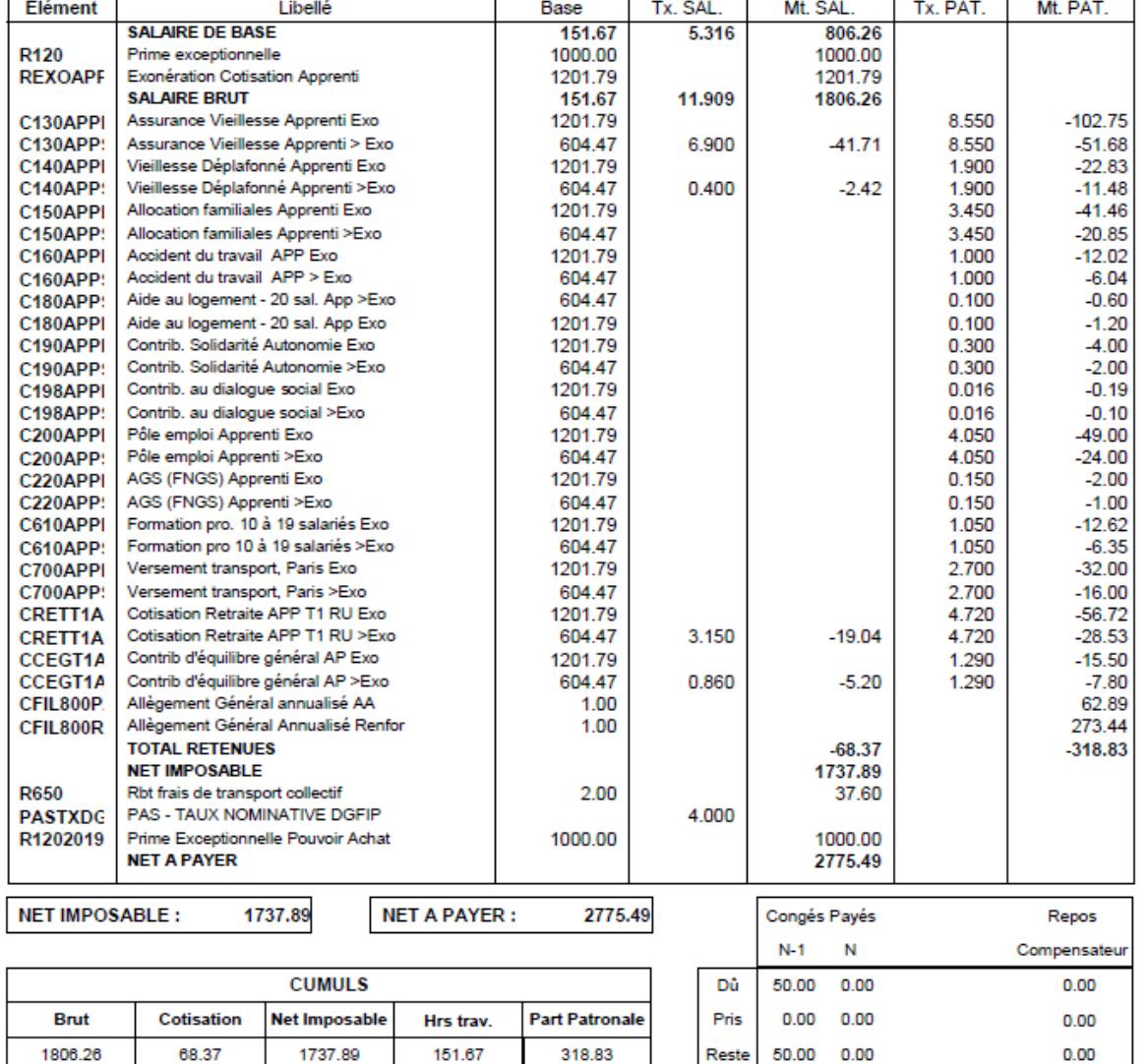

# <span id="page-23-0"></span>**5.0 Variables**

Menu Bases – Commande Variables

# <span id="page-23-1"></span>**5.1 Minimum garanti**

Le minimum garanti augmente au 1er janvier 2019. Il passe de 3.57 € à 3.62 €.

Variable MG

Modification de la valeur à 3.620

La variable qui a le code suivant est mise à jour automatiquement dans votre dossier :

• MG Minimum garanti

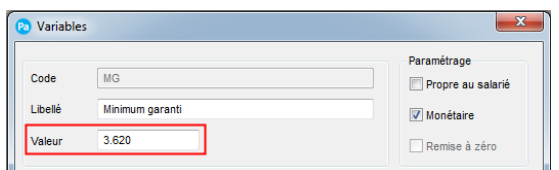

# <span id="page-23-2"></span>**5.2 Montant Prime Exceptionnelle 2019**

Une variable a été créée pour permettre de renseigner le montant de la prime exceptionnelle de pouvoir d'achat

Variable MPRIME2019 – Mt Prime exceptionnelle 2019. Elle est rattachée à la cotisation CPRIMEEXPA et aux rubriques R120 et R1202019

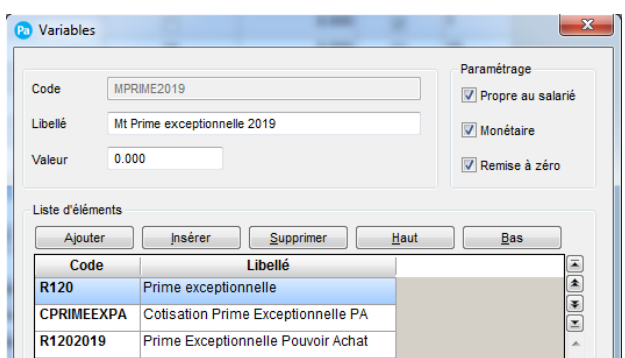

# <span id="page-24-0"></span>**6.0 Autres informations**

# <span id="page-24-1"></span>**6.1 Frais professionnels**

Au 1<sup>er</sup> janvier 2019, les indemnités sont fixées à :

# **Indemnités repas**

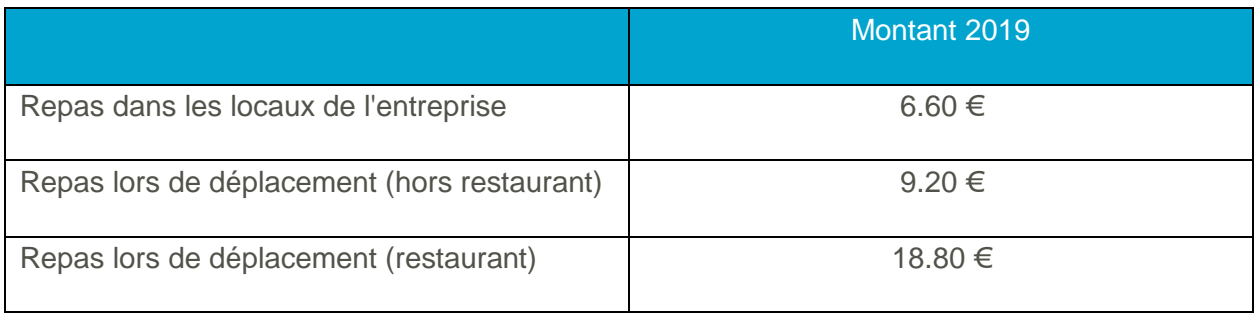

# **Indemnités de grands déplacements**

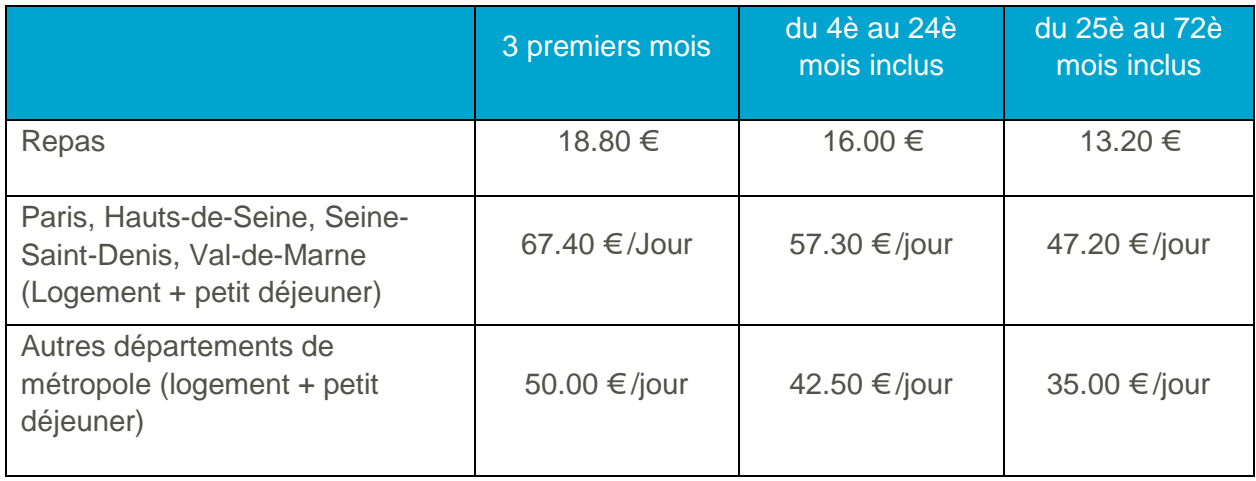

# <span id="page-24-2"></span>**6.2 Grilles de salaire des apprentis**

Les grilles de salaire des apprentis sont fixées au 1er janvier 2019 à :

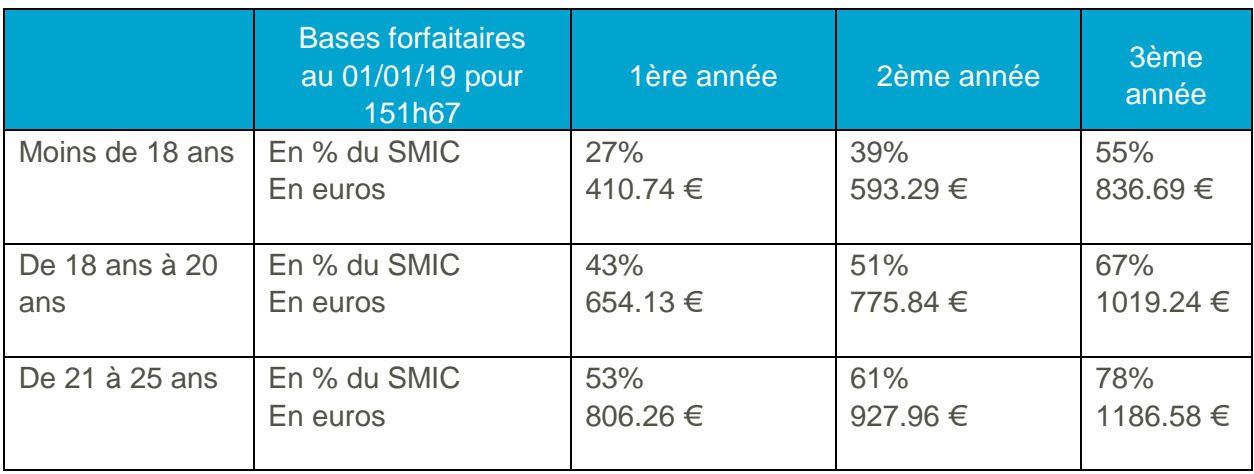

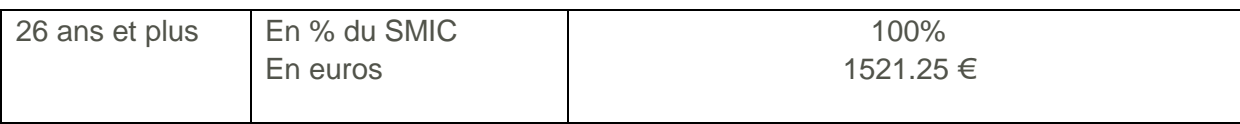

# <span id="page-26-0"></span>**7.0 Téléchargement du fichier**

### Attention !

Lors du téléchargement du fichier de mise à jour, les éléments suivants vont être mis à jour ou créés :

- APP2019 Apprenti 2019
- C120APPEXO Maladie Mater. Décès Vieil. App Exo
- C120APPSUP Maladie Mater. Décès Vieill. Ap>Exo
- CC120 Compl. Maladie Mater. Décès Viell.
- CR120 Régul. Maladie Mater. Décès Viell.
- C130APPEXO Assurance Vieillesse Apprenti Exo
- C130APPSUP Assurance Vieillesse Apprenti >Exo
- C140APPEXO Vieillesse Déplafonné Apprenti Exo
- C140APPSUP Vieillesse Déplafonné Apprenti >Exo
- C150APPEXO Allocation familiales Apprenti Exo
- C150APPSUP Allocation familiales Apprenti >Exo
- C160APPEXO Accident du travail APP -11Sal Exo
- C160APPSUP Accident du travail APP > Exo
- C161APPEXO Accident du travail APP +11Sal Exo
- C161APPSUP Accident du travail APP +11 > Exo
- C180APPEXO Aide au logement 20 sal. App Exo
- C180APPSUP Aide au logement 20 sal. App >Exo
- C181APPEXO Aide au logement + 20 sal. App Exo
- C181APPSUP Aide au logement + 20 sal. App >Exo
- C190APPEXO Contrib. Solidarité Autonomie Exo
- C190APPSUP Contrib. Solidarité Autonomie >Exo
- C200APPEXO Pôle emploi Apprenti Exo
- C200APPSUP Pôle emploi Apprenti >Exo
- C201APPEXO Pôle emploi Apprenti -11 sal. Exo
- C201APPSUP Pôle emploi Apprenti -11 sal. >Exo
- C220APPEXO AGS (FNGS) Exo
- C220APPSUP AGS (FNGS) >Exo
- C600APPEXO Taxe d'apprentissage Exo
- C600APPSUP Taxe d'apprentissage >Exo
- C610APPEXO Formation pro. 10 à 19 salariés Exo
- C610APPSUP Formation pro. 10 à 19 salariés >Exo
- C620APPEXO Particip construction + 20 sal Exo
- C620APPSUP Particip construction + 20 sal >Exo
- C700APPEXO Versement transport, Paris Exo
- C700APPSUP Versement transport, Paris >Exo
- CCEGT1APPE Contrib d'équilibre général AP Exo
- CCEGT1APPS Contrib d'équilibre général AP >Exo
- CRETT1APPE Cotisation Retraite APP T1 RU Exo
- CRETT1APPS Cotisation Retraite APP T1 RU >Exo
- CRETT2APP Cotisation Retraite APP T2 RU
- CCETAPPEXO Contrib d'équilibre technique AP Exo
- CCETAPPSUP Contrib d'équilibre technique AP >Exo
- CCETAPREGE Regul Contrib Equilib. Tech AP Exo
- CCETAPREGS Regul Contrib Equilib. Tech AP >Exo
- CFIL800 Allègement Général (intermédiaire)
- CFIL800A– Allègement Général annualisé
- CFIL800PAA Allègement Général annualisé AA
- CFIL800REN Allègement Général annualisé Renfor
- C120 Maladie Mater. Décès Vieill.
- C120AM Maladie Mater. Décès Als-Mos.
- C120BTP Maladie Mater. Décès Vieill.
- C600 Taxe d'apprentissage
- C600AM Taxe d'apprentissage Als-Mos.
- ALLEGMALAD Allègement Assurance Maladie Mater.
- CPRIMEEXPA Cotisation Prime Exceptionnelle PA
- R120 Prime Exceptionnelle
- R1202019 Prime Exceptionnelle Pouvoir Achat
- REXOAPP Exonération Cotisation Apprenti
- RCFIL1 Coef Réduc Fillon
- RCFIL1BTP Coef Réduc Fillon
- RCOEFAGREN Calcul coefficient Allèg.gén. renf
- RCOEFAG Calcul coefficient Allègement gén.
- RCFIL1REN Coef Allèg. gén. Renforcé
- RCFILAGCHO Allègement gén.Cho (intermediaire),
- TAUXAPPAG Taux cotisation Allèg Général
- TOTCOTISAG Total cotisations Allèg. Gén
- TCOTBTP Total cotisations URSSAF / Fillon
- EXOSCHOMAL Evolution Rem Suppr Chomage Maladie
- SMICH Smic horaire
- SMIC SMIC au 01 janvier
- MG Minimum garanti

# Si vous avez personnalisé les codes des rubriques et des cotisations, vous devez mettre à jour les éléments correspondants

Vous pouvez mettre à jour votre dossier de paye de deux façons : soit au démarrage de l'application, soit en utilisant la commande de mise à jour des paramétrages de paye.

**Solution 1** : mise à jour au démarrage de l'application

- 1. Démarrez votre logiciel.
- 2. Un message vous invite à mettre à jour votre dossier de paye.

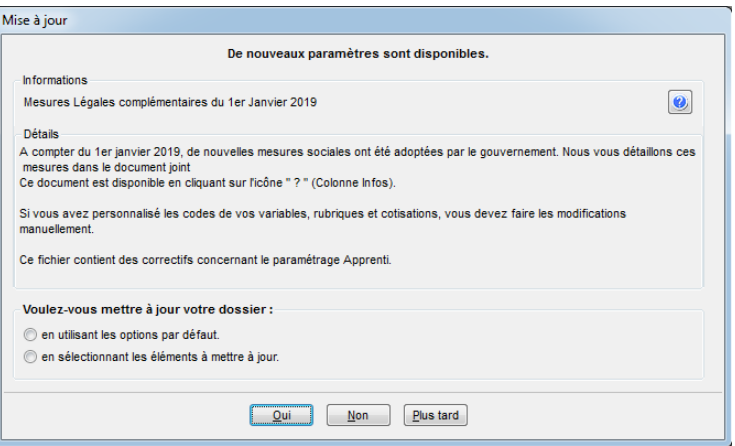

- 3. Cochez l'une des options :
	- en utilisant les options par défaut,
	- en sélectionnant les éléments à mettre à jour.
- 4. Cliquez sur le bouton [Oui].

**Solution 2** : mise à jour des paramètres de paye

Menu Utilitaires - commande Mise à jour des paramètres de paye

1. Une fois la mise à jour de votre logiciel installé, allez dans le menu Utilitaires – Mise à jour des paramètres de paye.

La fenêtre suivante s'affiche :

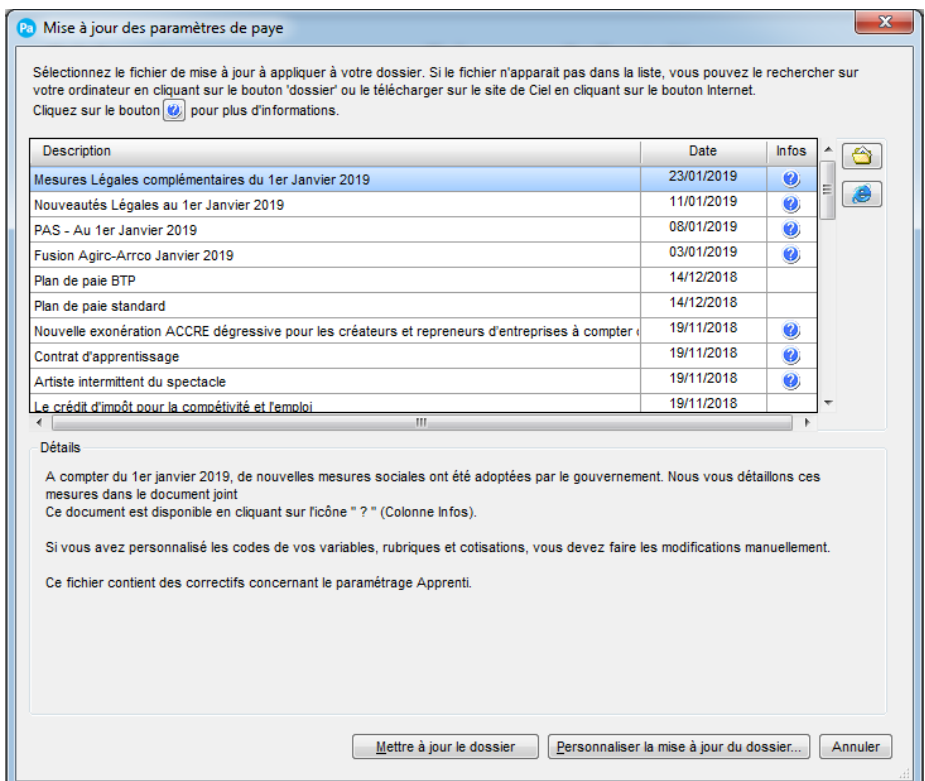

2. Sélectionnez la ligne Mesures légales complémentaires du 1er janvier 2019.

3. Cliquez sur le bouton [Mettre à jour le dossier] pour mettre tous les éléments à jour (par défaut) ou sur le bouton [Personnaliser la mise à jour du dossier] pour choisir les éléments à mettre à jour.

#### AVERTISSEMENT

Le paramétrage de paie proposé a exclusivement pour vocation de vous aider dans la mise en place de votre dossier dans l'objectif d'établir vos bulletins de salaire. Des règles de paramétrages sont proposées par défaut sur la base des informations fournies par les Organismes de Protection Sociale (OPS) : URSSAF, Pôle emploi, Caisse de retraite…

Cependant il vous incombe de renseigner aussi vos propres spécificités. Pour vous accompagner nous vous invitons à contacter votre partenaire habituel ou notre assistance, ou de solliciter directement l'organisme concerné.

Ciel ne pourra en effet être tenu pour responsable d'éventuelles erreurs observées dans le paramétrage de Paie et dans les bulletins de salaire qui sont édités.

Dans l'hypothèse où le destinataire du bulletin de salaire subi un préjudice financier ou autre du fait d'erreurs constatées dans le paramétrage de paie et/ou dans les bulletins de salaire, la responsabilité de Sage ne pourra en aucun cas être engagée, conformément aux Conditions générales d'Utilisation des Progiciels Ciel.